# <sup>B</sup>ultraSecure

UltraSync™

Remotely control your security system from virtually anywhere in the world

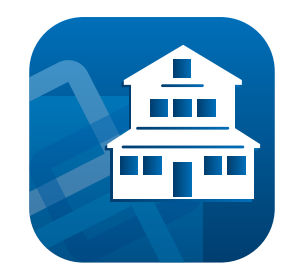

For use with NX-595E NetworX IP Communication Module

#### QUICK REFERENCE GUIDE

# Step 1

Download the UltraSync app.

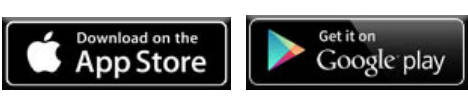

#### Step 2

Launch the UltraSync app and tap the green plus sign  $+$  at the top of the screen to add a site.

**岛** Sites

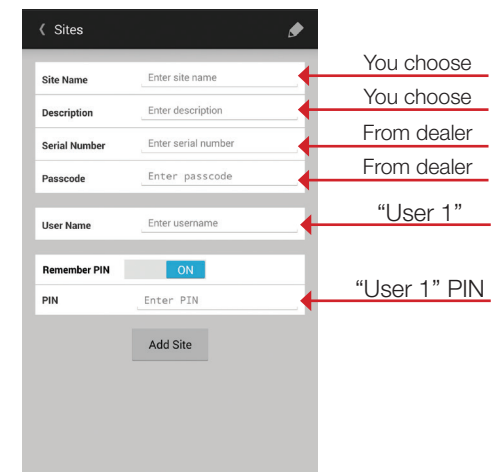

Step 3

Enter Panel information:

# Change Defaults

- 1. Tap the Site Name
- 2. Tap More MORE, then Users 19 Users
- 3. Select User 1 from dropdown
	- 1. Change username
	- 2. Change PIN (optional)
- 3. Tap Save User Save User
- 4. Tap Back to Sites (Sites to return to Sites list
- 5. Edit site to update username
	- 1. Tap  $(i)$  or  $\rightarrow$  to edit site
	- 2. Tap Edit  $\left| \begin{array}{cc} \text{Edit} & \text{or } \text{pencil icon} \end{array} \right|$
- 6. Update username and PIN
- 7. Tap Done Done or Update Site Update Site

## Managing Users

- 1. Log in as a Master User
- 2. Tap More MORE then Users **19** Users
- 3. Select a User from dropdown to edit
	- 1. Add username
	- 2. Tap Save User Save User
- 4. To add a new user and PIN, select a new user number from the dropdown
	- 1. Input new username and PIN
	- 2. Tap Save User save User

## Customize UltraSync

- 1. Log in as a Master User
- 2. Tap More MORE

then NameEditor MameEditor

- 3. Edit Area, Zone (sensor), Output and Messages
- 4. Tap Save save
- 5. If you have a touchscreen keypad installed, tap Copy copy to copy names to the keypad
- 6. Entry and Exit Messages will be displayed on the touch screen keypad when arming and disarming the panel

## Set-up Email Alerts

- 1. Log in as a Master User
- 2. Tap More MORE then Email Ex Email
- 3. Enter up to three addresses
- 4. Select which events to report
- 5. Enter a descriptive "Return Address" to include in sent emails
- 6. Tap Save Config save Config

# Panel Info

Serial Number:

Web Access Passcode:

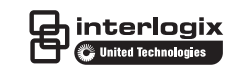

Specifications subject to change without notice.

©2015 United Technologies Corporation. All rights reserved. All trademarks are the property of their respective owners. Interlogix is part of UTC Building & Industrial Systems, a unit of United Technologies Corporation.

\_\_\_\_\_\_\_\_\_\_\_\_\_\_\_\_\_\_\_\_\_\_\_\_\_\_\_\_\_\_\_\_\_

\_\_\_\_\_\_\_\_\_\_\_\_\_\_\_\_\_\_\_\_\_\_\_\_\_\_\_\_\_\_\_\_\_

P/N 230552 • ED01 • 05/15/2015